### **Controlling Devices: Flowol:** Inputs and Decisions

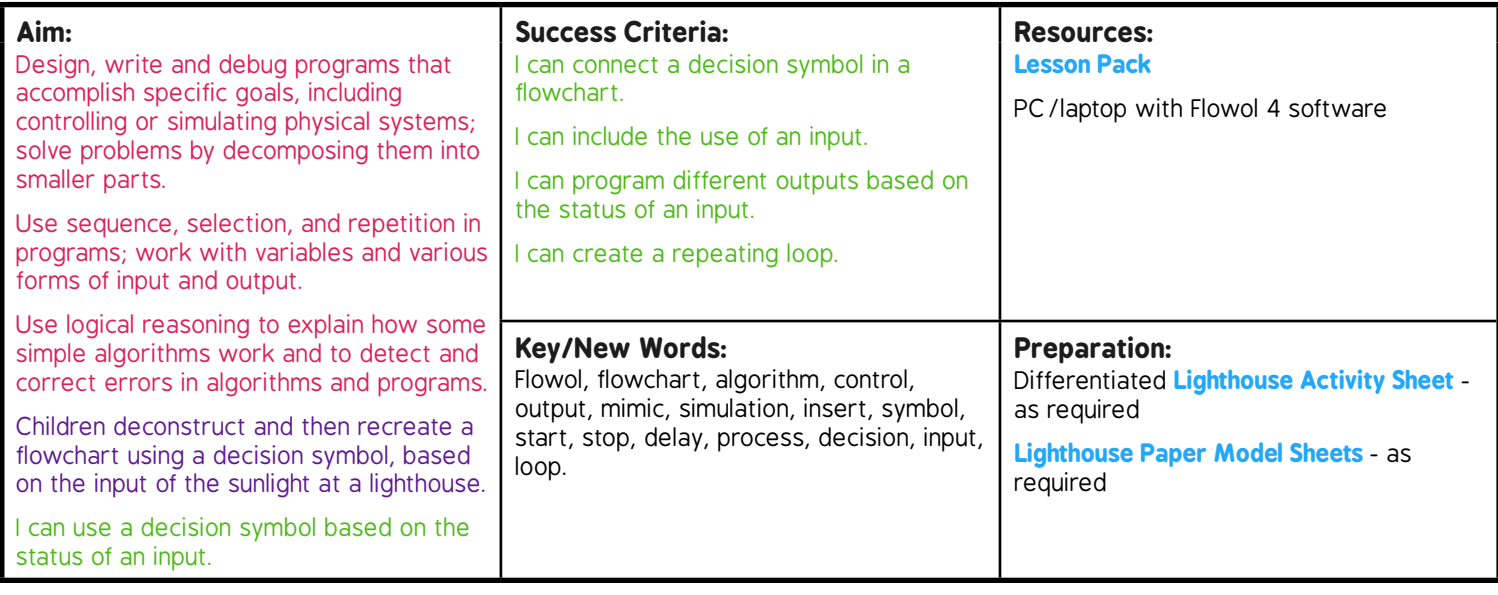

**Prior Learning:** Children will have created flowcharts to control road crossings and traffic lights with one or more outputs in lessons 2 and 3.

#### **Learning Sequence**

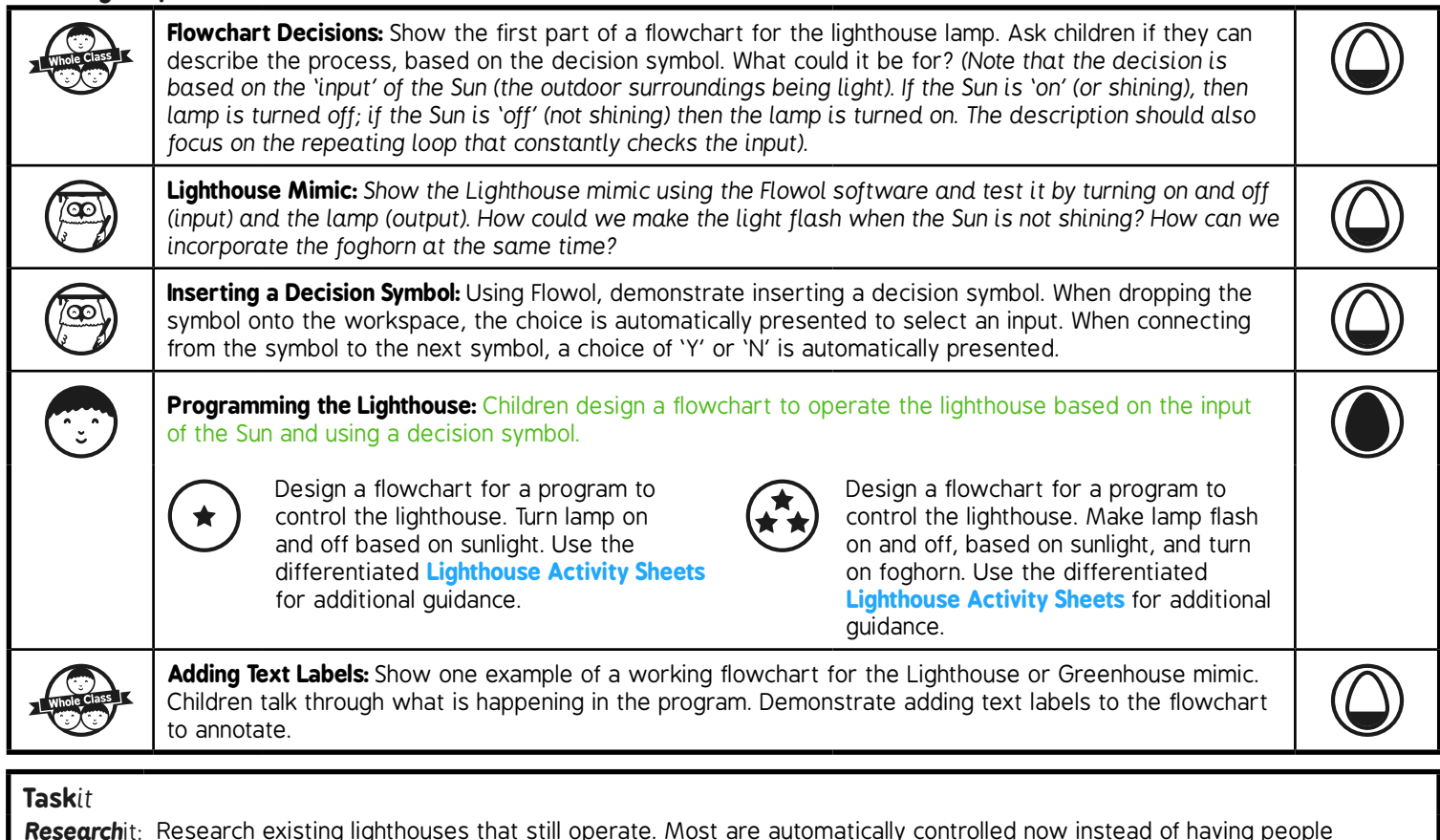

*Research*it: Research existing lighthouses that still operate. Most are automatically controlled now instead of having people manually turn the lights on/off. **Drawit:** Draw your own lighthouse picture or model.

*Make*it*:* Make your own model lighthouse using the

# **Computing**

### Controlling Devices: Flowol

**Computing** | Year 5 | Controlling Devices: Flowol | Inputs and Decisions | Lesson 4

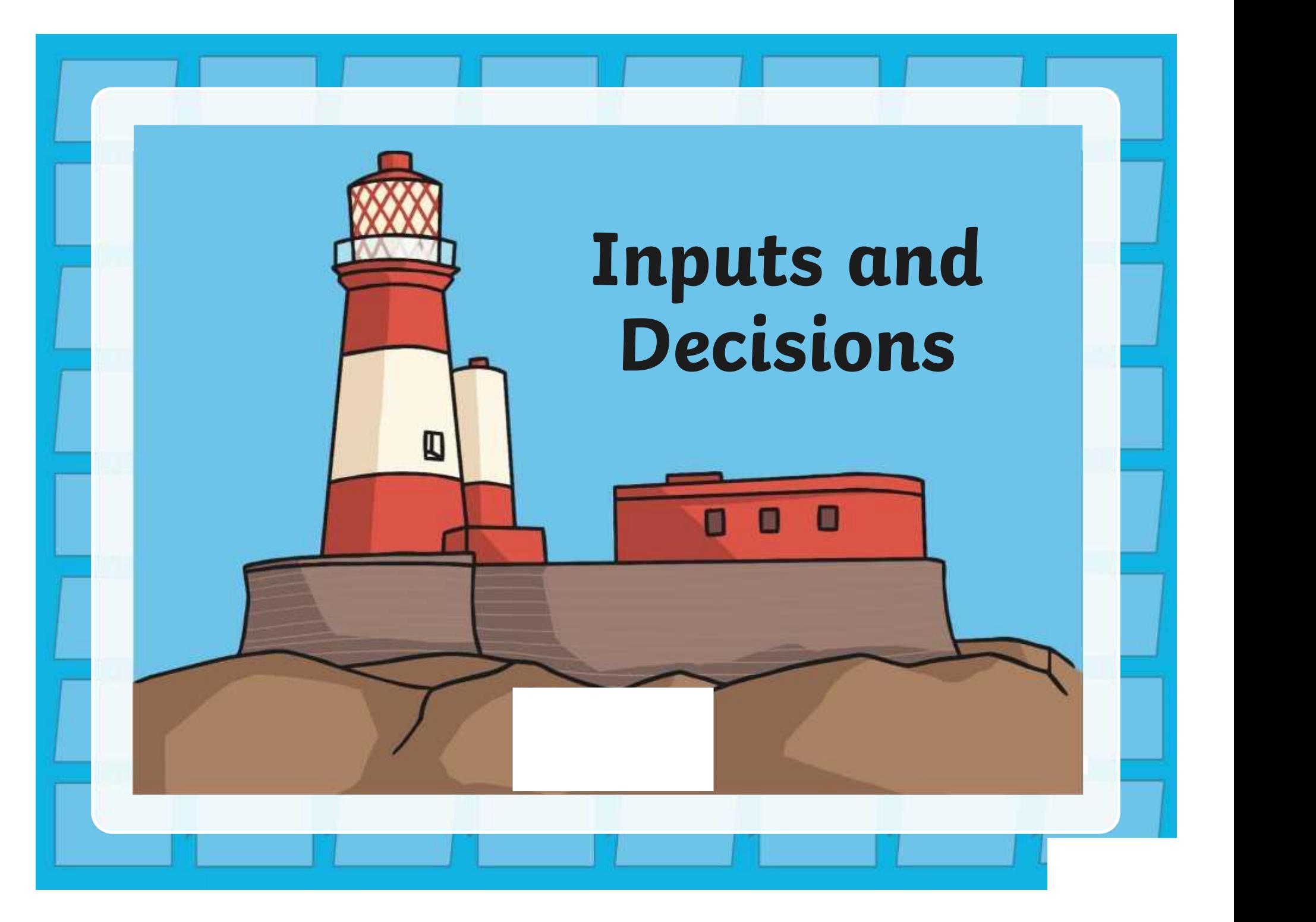

### **Aim**

• I can use a decision symbol based on the status of an input.

### **Success Criteria**

- I can connect a decision symbol in a flowchart.
- I can include the use of an input.
- I can program different outputs based on the status of an input.
- I can create a repeating loop.

### **Flowchart Decisions**

Look at this first part of a flowchart.

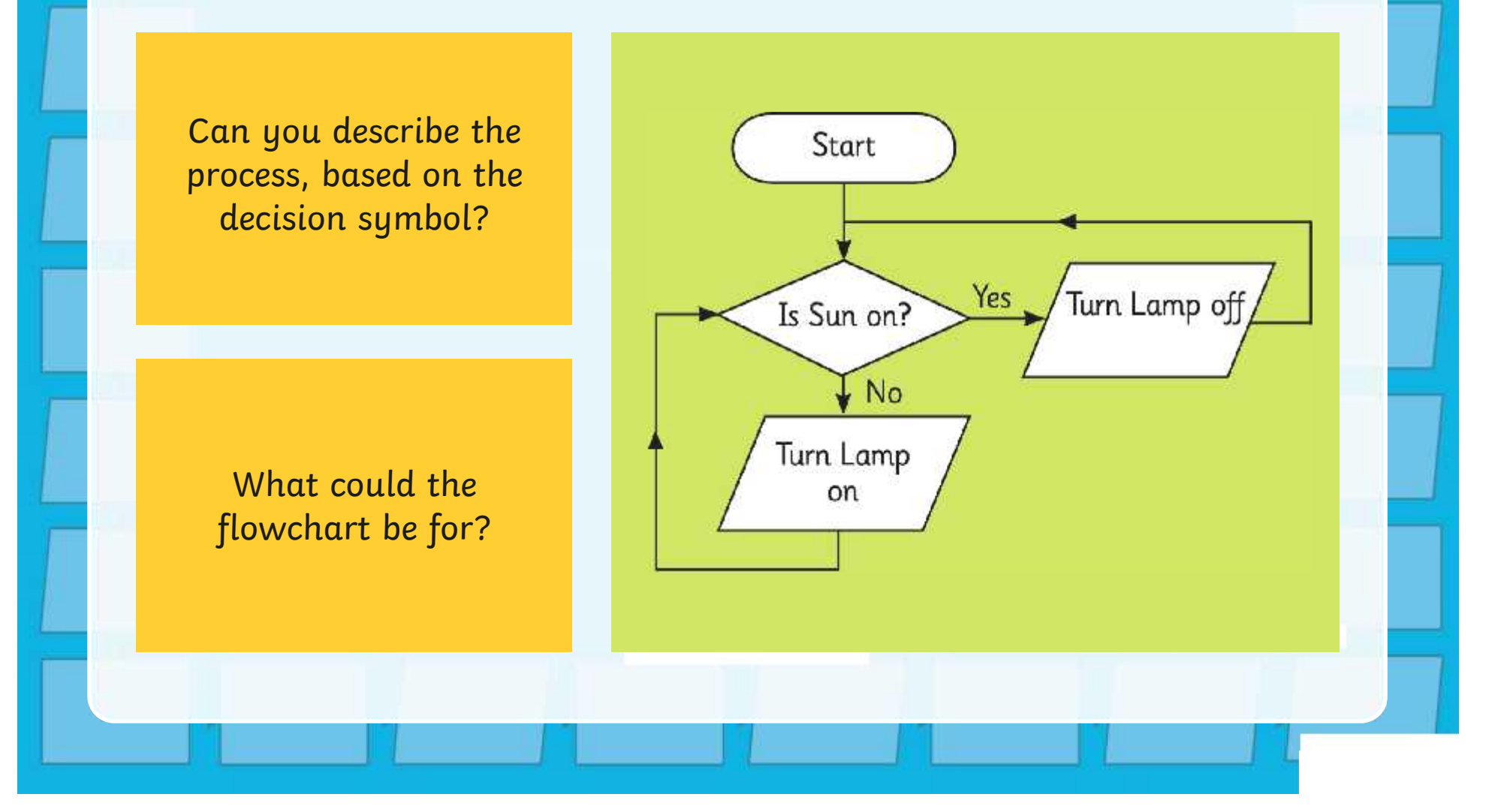

### **Flowchart Decisions**

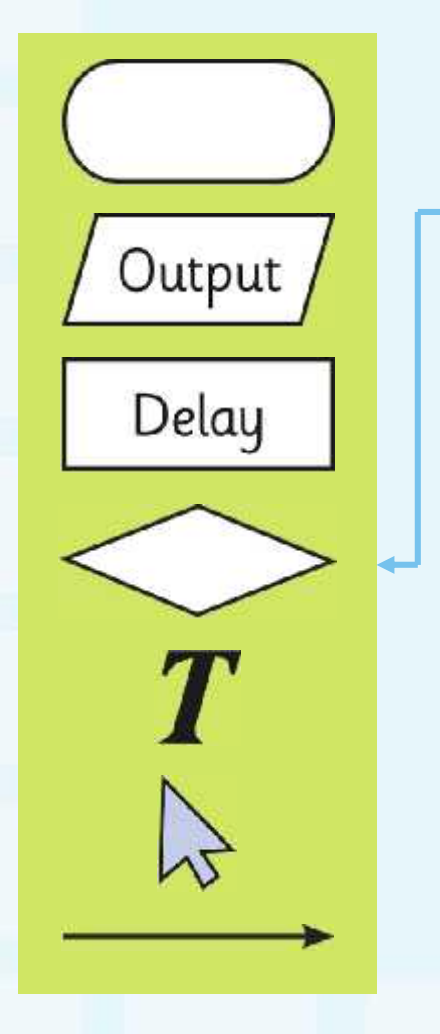

This is the beginning of a flowchart for a lighthouse.

The decision symbol is based on the 'input' of the Sun (the outdoor surroundings being light).

If the Sun is 'on' (or shining), then the lamp is turned off. If the Sun is 'off' (not shining) then the lamp is turned on.

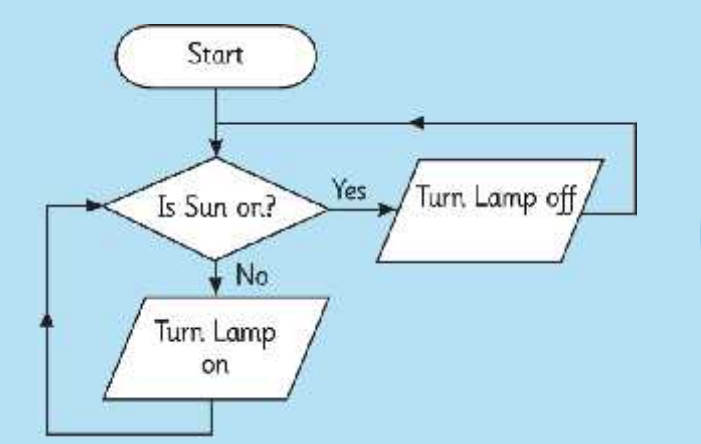

Note the repeating loop that constantly checks the input.

### **Lighthouse Mimic**

Look at the Lighthouse mimic using the Flowol software.

We are going to test it by turning on and off the Sun (input) and the lamp **and the sum of the lamb** (output).

How could we make the light flash when the Sun is not shining?

How can we incorporate the foghorn (that makes a loud sound to alert passing ships) at the same time?

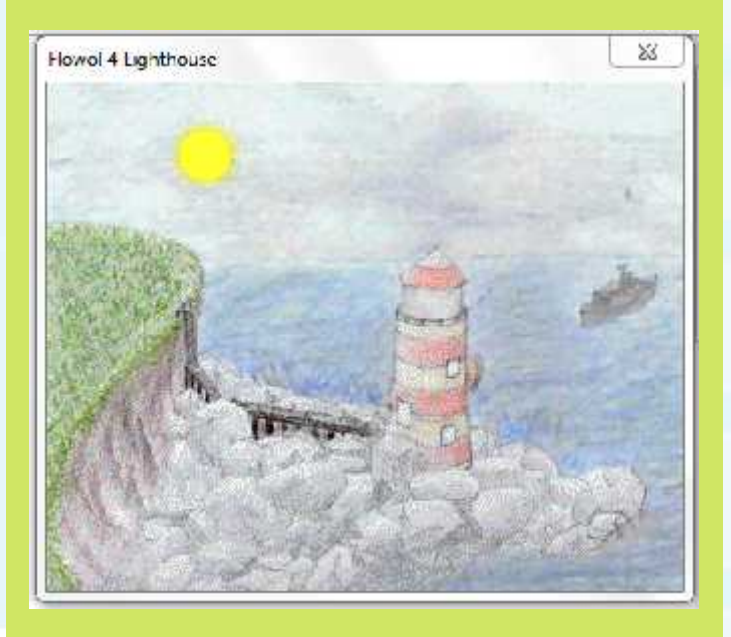

### **Inserting a Decision Symbol**

Using Flowol, we can insert a decision symbol.

When dropping the symbol onto the workspace, the choice is automatically presented to select an input.

When connecting from the symbol to the next symbol, a choice of 'Y' or 'N' is automatically presented.

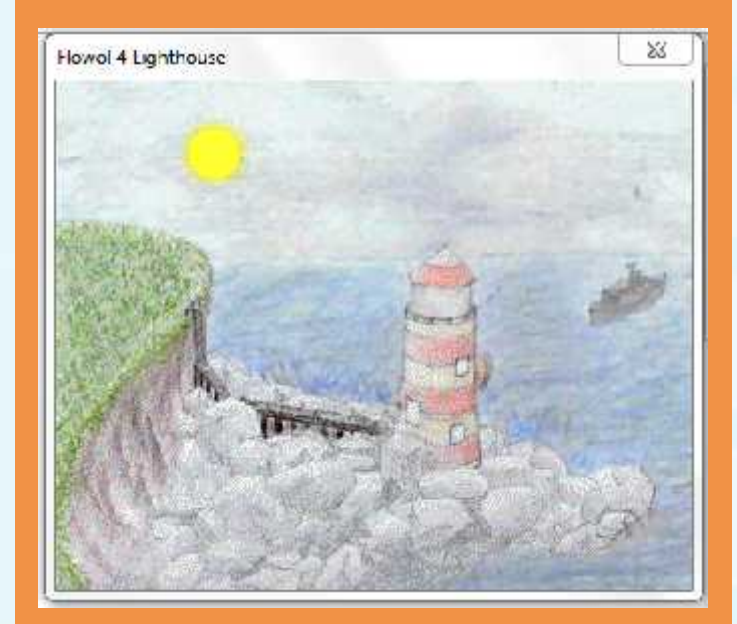

### **Programming the Lighthouse**

Can you design a flowchart to operate<br>the lighthouse based on the input of the lighthouse based on the input of the Sun and using a decision symbol?

If possible, make the light flash on and off whenever the Sun is not shining. Add the output of the foghorn at the same time too!

Use the activity sheet to help you.

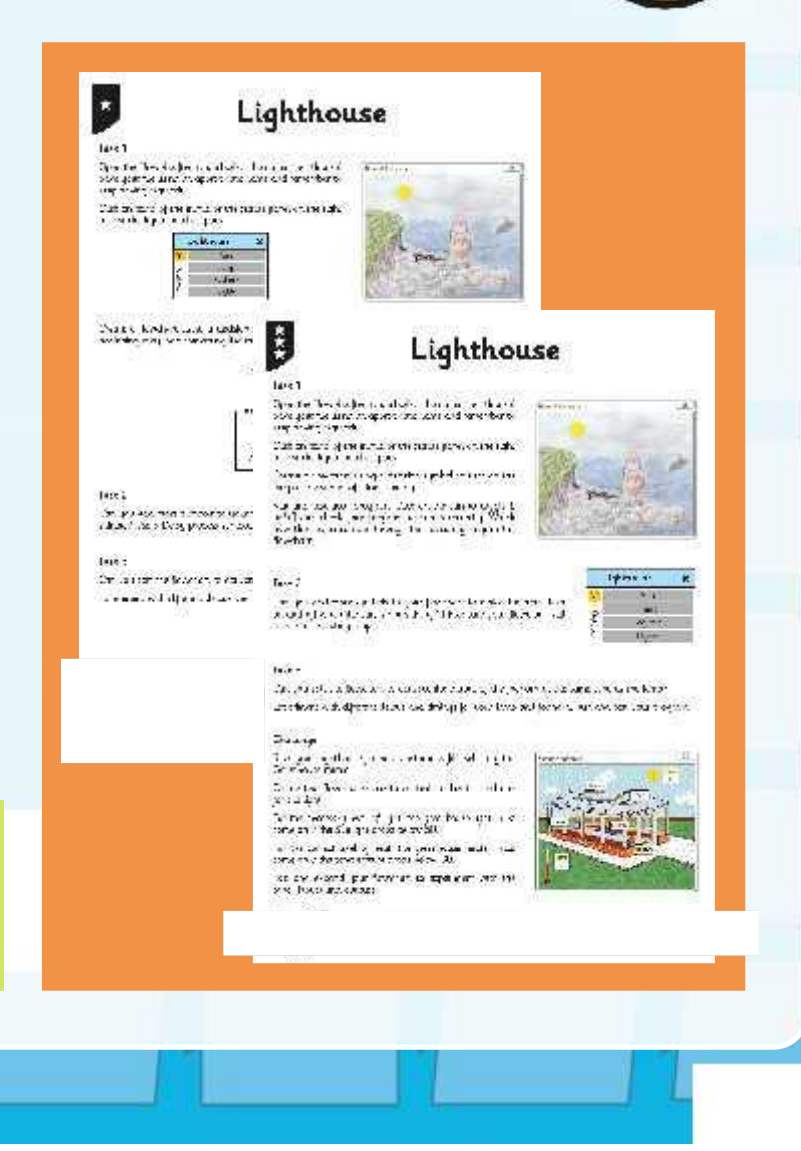

### **Adding Text Labels**

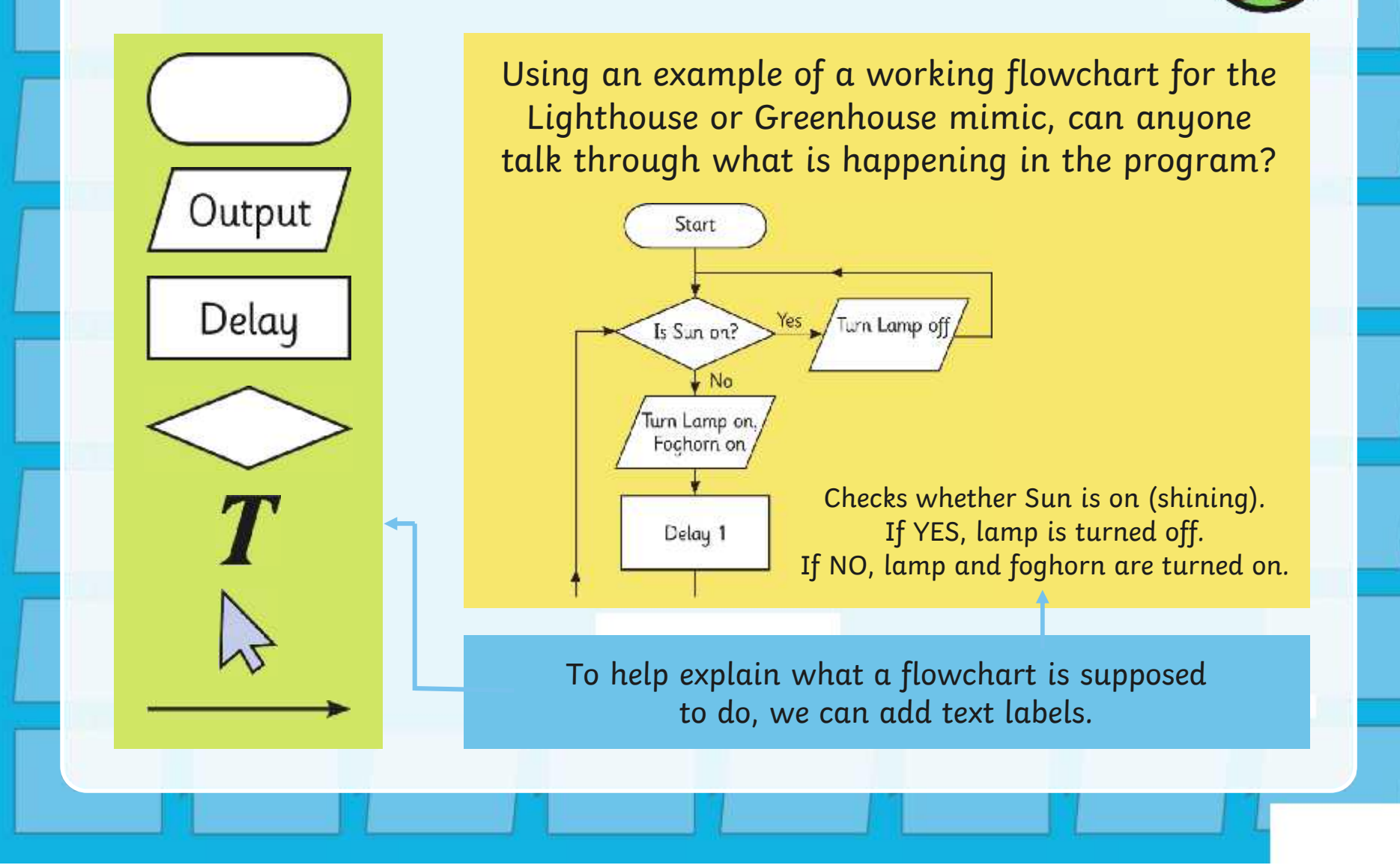

### **Aim**

• I can use a decision symbol based on the status of an input.

### **Success Criteria**

- I can connect a decision symbol in a flowchart.
- I can include the use of an input.
- I can program different outputs based on the status of an input.
- I can create a repeating loop.

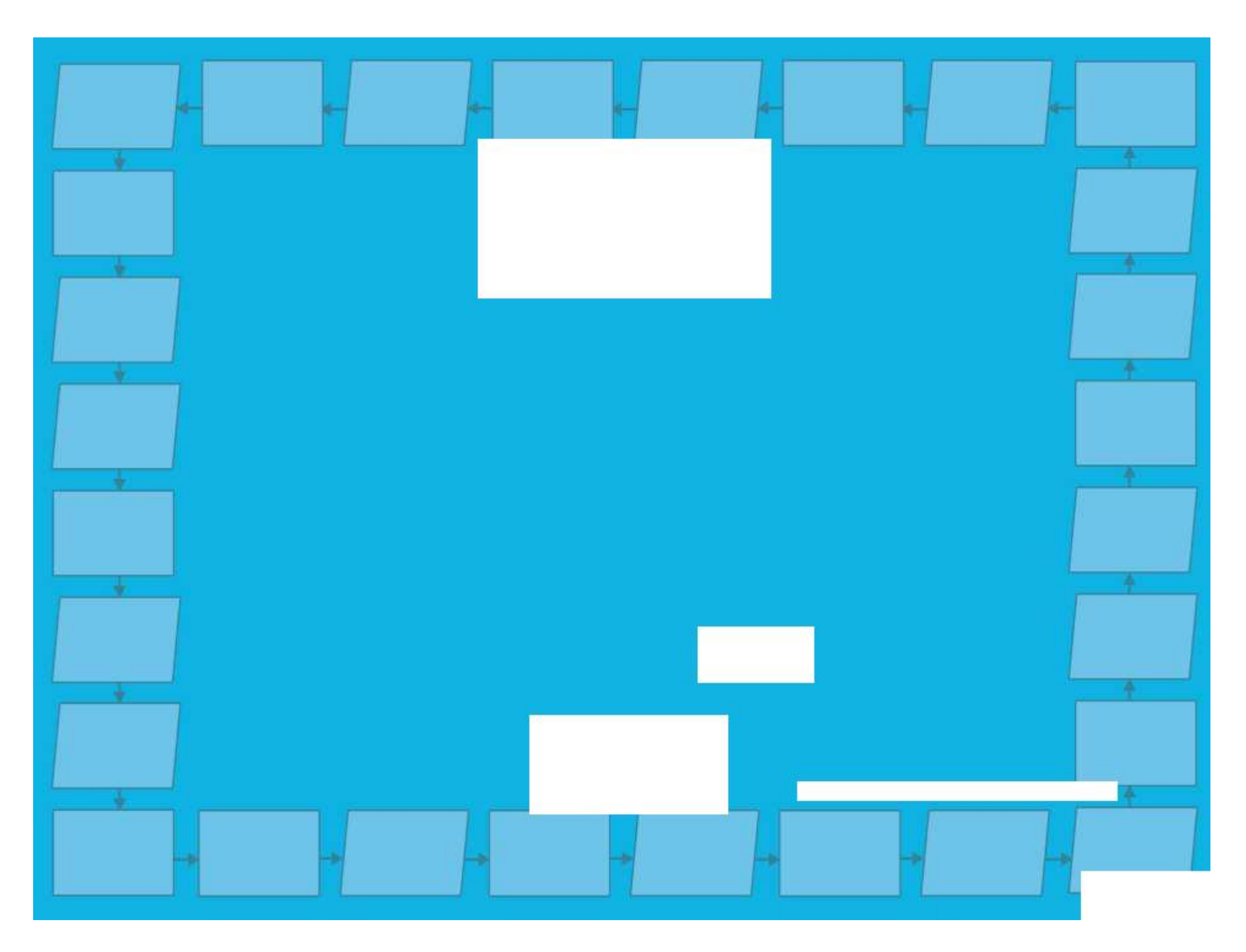

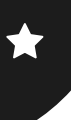

# **Lighthouse**

1: Open the Flowol software and select the mimic 'Lighthouse'. Save your file using an appropriate name and remember to keep saving regularly.

Click on parts of the mimic or the status panel on the right to test the inputs and outputs.

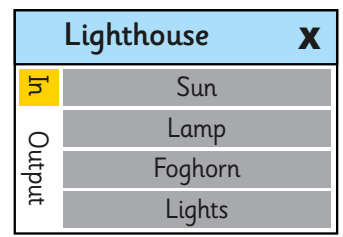

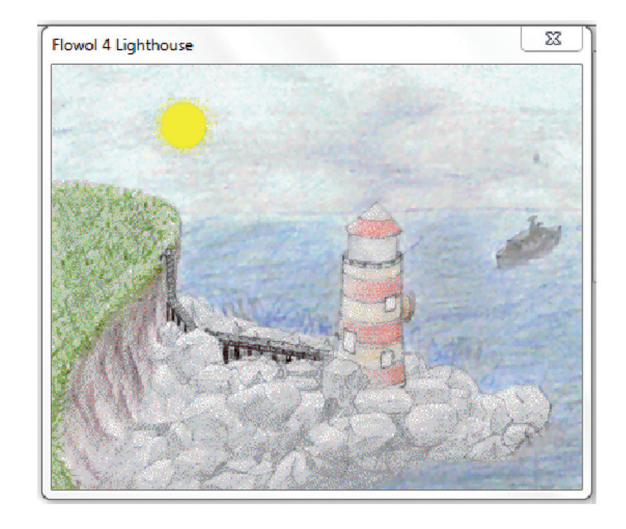

Create a flowchart using a decision symbol to turn on the lamp if the sun is 'off' (not shining). The beginning may look something like this:

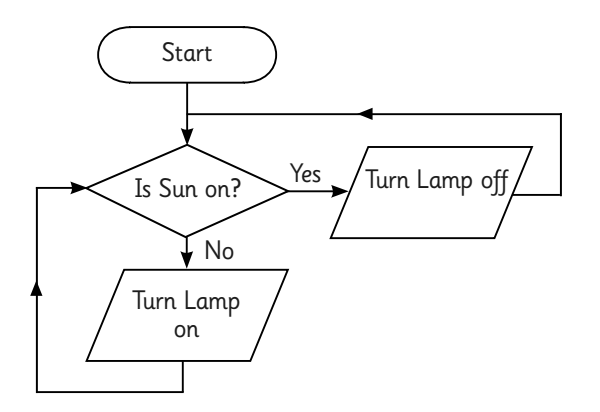

2: Can you add more symbols to your flowchart to make the lamp flash on and off when the sun is not shining? Use a Delay process symbol. Make sure your flowchart still runs in a repeating loop.

3: Can you edit the flowchart to activate the output of the foghorn at the same time as the lamp? Experiment with different delays and timings for your lamp and foghorn. Run and test your program.

## **Lighthouse**

1: Open the Flowol software and select the mimic 'Lighthouse'. Save your file using an appropriate name and remember to keep saving regularly.

Click on parts of the mimic or the status panel on the right to test the inputs and outputs.

Create a flowchart using a decision symbol to turn on the lamp if the sun is 'off' (not shining).

Run and test your program. Click on the sun to toggle it on/off and check your program responds correctly. Watch how the sequence runs through the repeating loop in the flowchart.

2: Can you add more symbols to your flowchart to make the lamp flash on and off when the sun is not shining? Make sure your flowchart still runs in a repeating loop.

3: Can you edit the flowchart to activate the output of the foghorn at the same time as the lamp? Experiment with different delays and timings for your lamp and foghorn. Run and test your program.

#### Challenge

Save your Lighthouse file and start a new file, selecting the Greenhouse mimic.

Create two flowcharts: one to control the heater and one for the light.

For the necessary level of light, the greenhouse light must come on if the Sunlight drops below 50.

For the correct level of heat, the greenhouse heater must come on if the temperature drops below 30.

Edit and expand your flowchart to experiment with the other inputs and outputs.

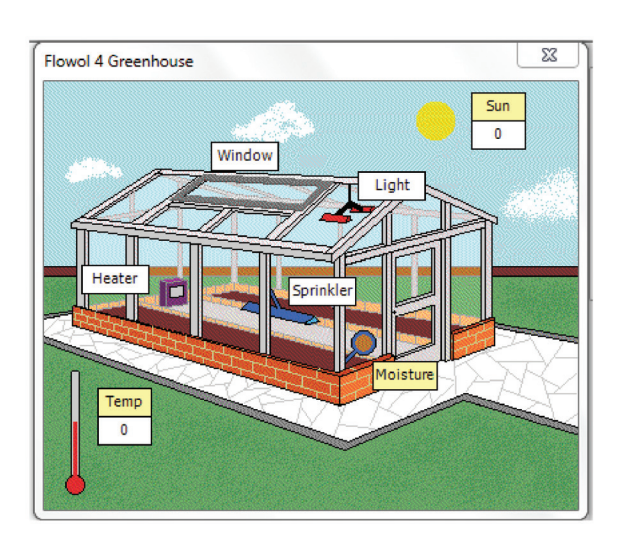

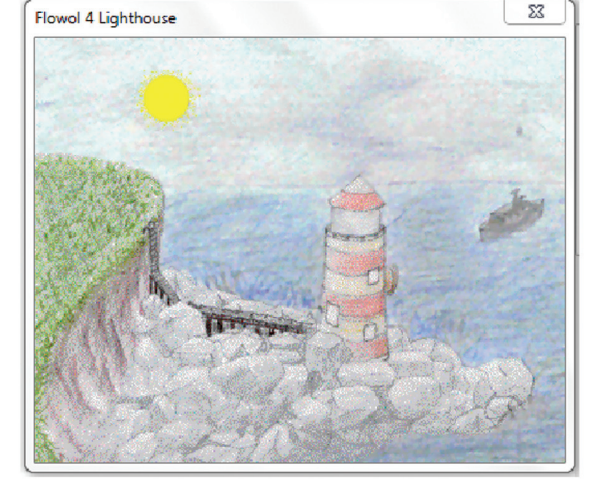

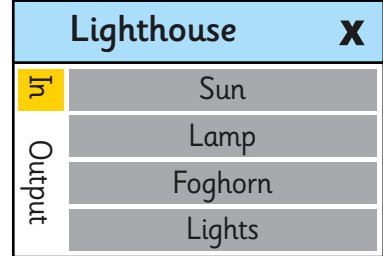

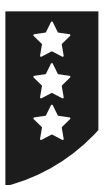

# **Adult Guidance**

This lesson is designed for use with Flowol software (intended for use with Version 4, but adaptable to earlier versions) and the Lighthouse mimic.

Children deconstruct and then recreate a flowchart using a decision symbol, based on the input of the sunlight at a lighthouse. The outputs are primarily a lamp and foghorn; there are also lights inside the lighthouse which are not used in this lesson.

Note that there is no automatic sound played when the foghorn is activated, however sounds can be added to the flowchart by using external .wav files.

#### **Solutions to Lighthouse mimic**

The initial part of the flowchart required to demonstrate the decision symbol can be presented like the one below.

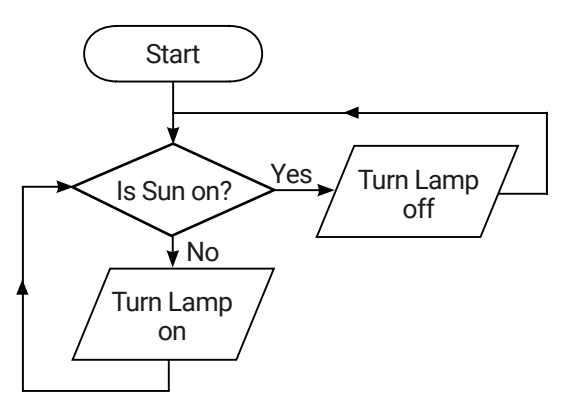

The full version of the flowchart required can be presented like the one below. Individual children's solutions may differ but should be tested and viewed for accuracy.

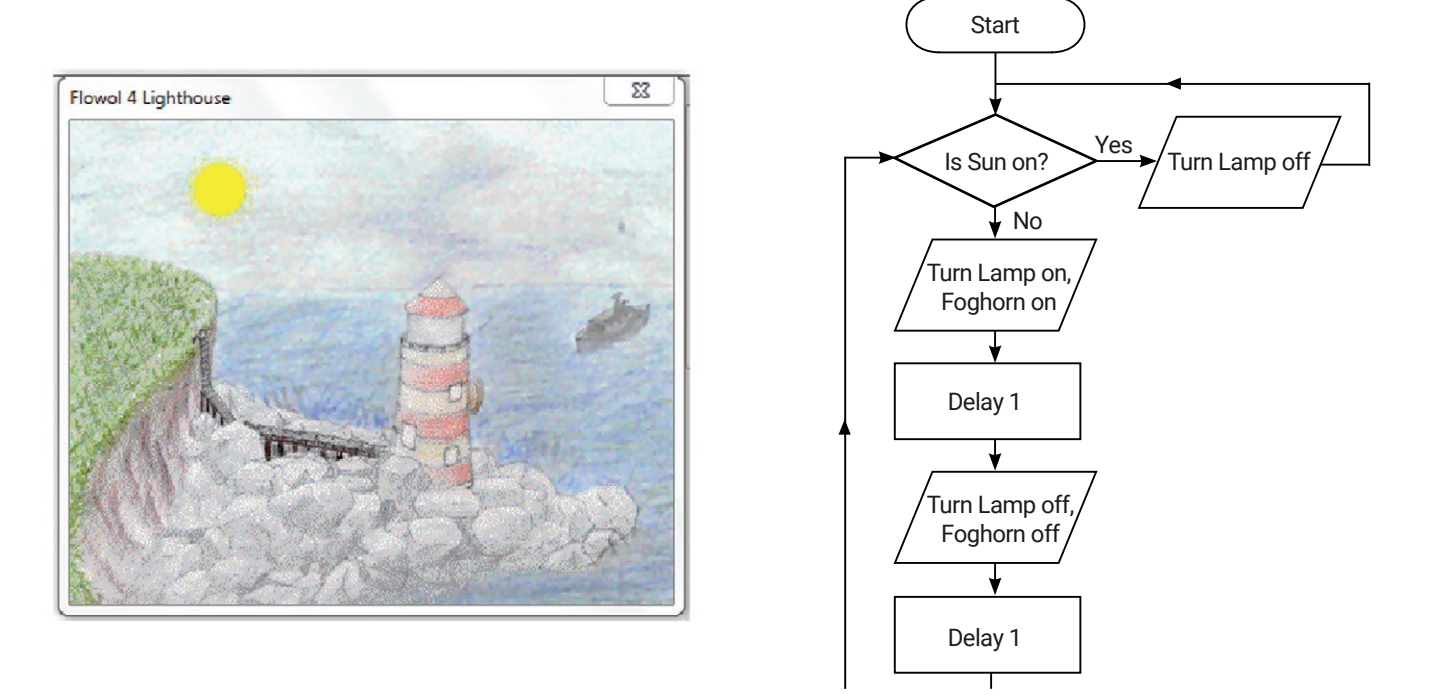

# **Adult Guidance**

#### **Solutions to Greenhouse mimic**

The initial part of the flowcharts required can be presented like this.

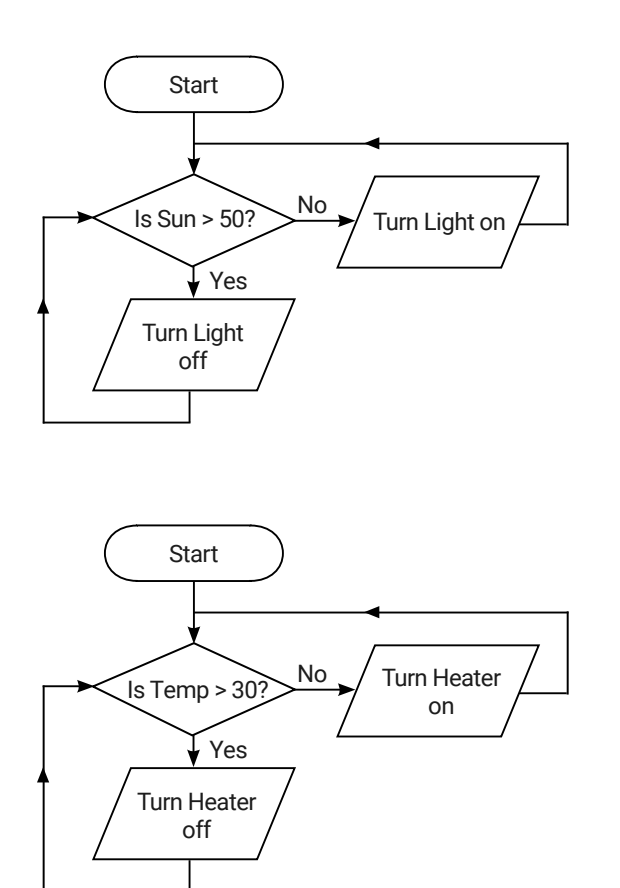

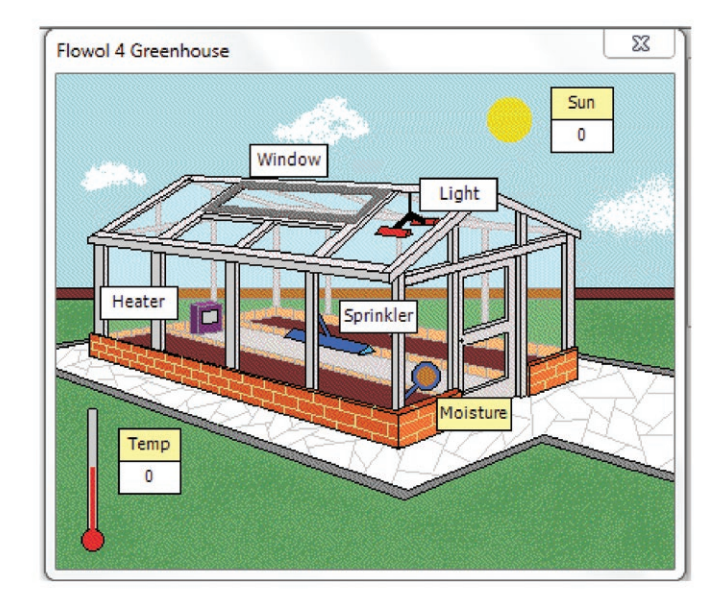

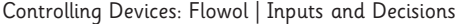

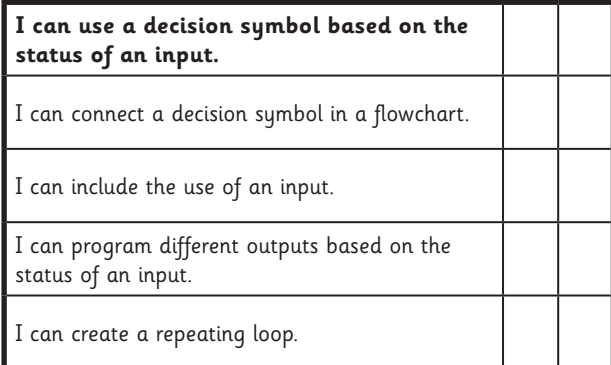

#### Controlling Devices: Flowol | Inputs and Decisions

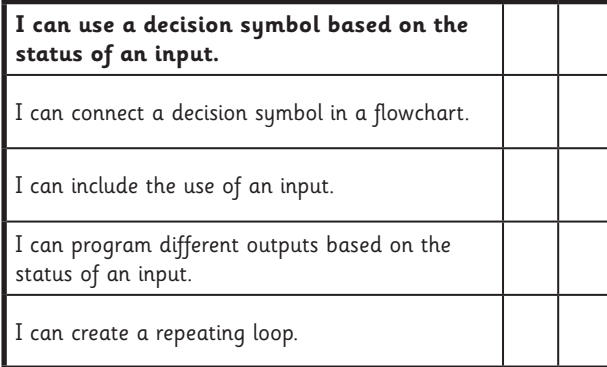

#### Controlling Devices: Flowol | Inputs and Decisions

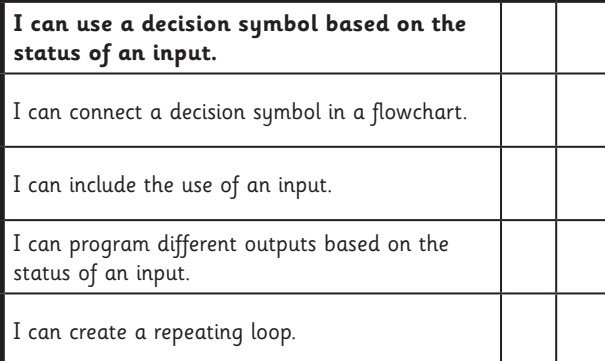

Controlling Devices: Flowol | Inputs and Decisions

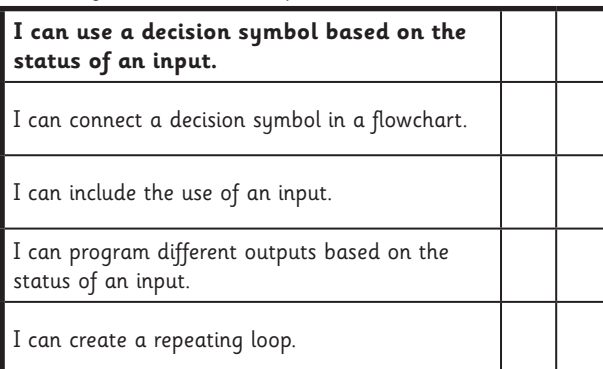

#### Controlling Devices: Flowol | Inputs and Decisions

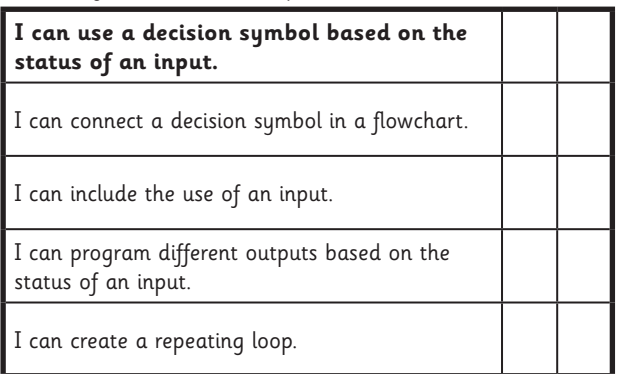

#### Controlling Devices: Flowol | Inputs and Decisions

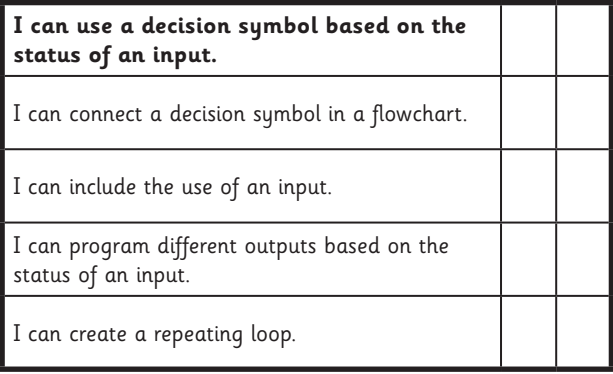

#### Controlling Devices: Flowol | Inputs and Decisions

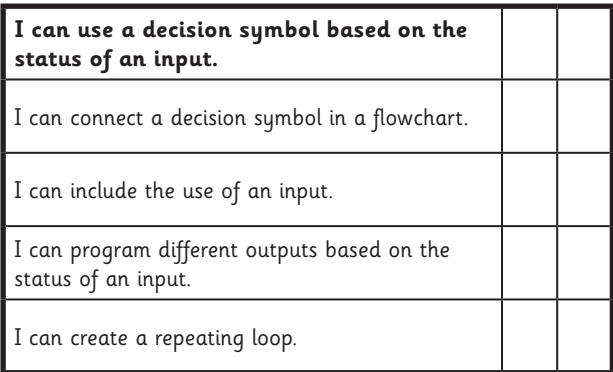

#### Controlling Devices: Flowol | Inputs and Decisions

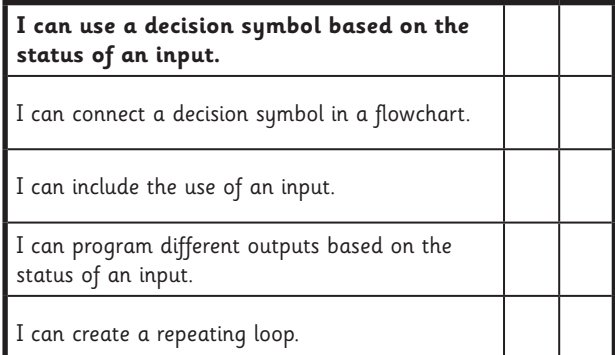